## Welcome to iCompete

With the iCompete system PBRA members will be able to renew their membership, enter new events and manage their preferences and personal details.

Before using iCompete for the first time PBRA competitors will need to register with iCompete. Click on the Create button to register your email address and setup a password.

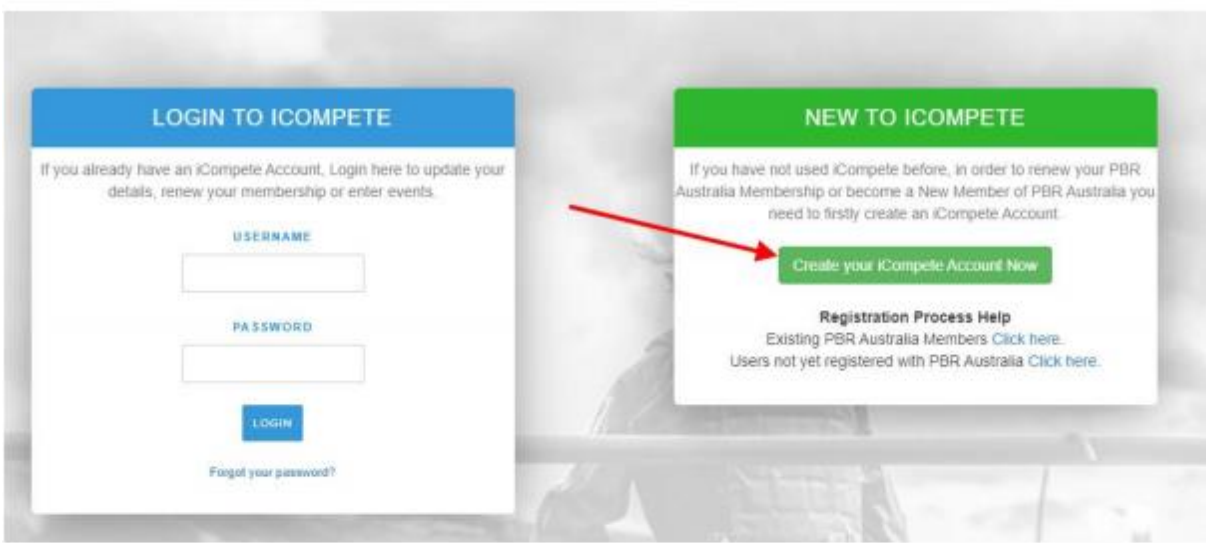

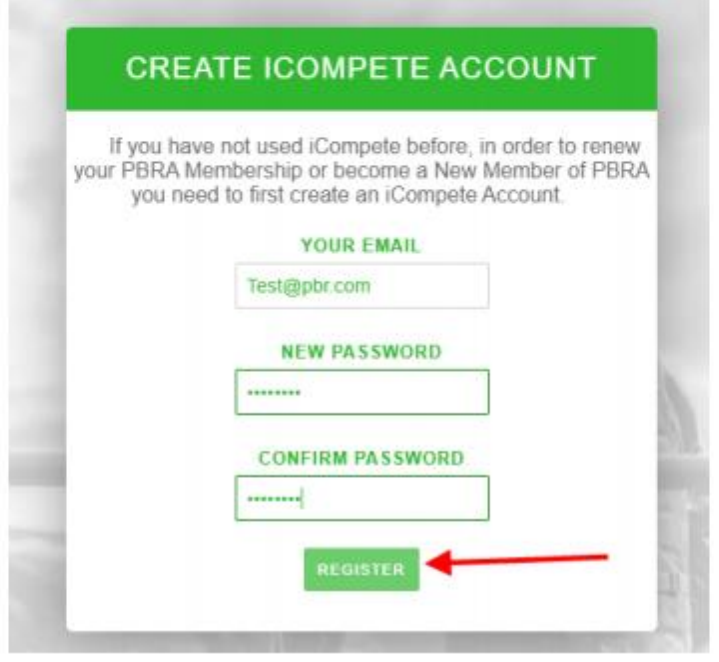

Once you have created your account you will be returned to the login screen where you can login to the iCompete system.

## Logging in the first time after you have created your account

1. Enter the login details you have setup for your PBRA iCompete account and press login.

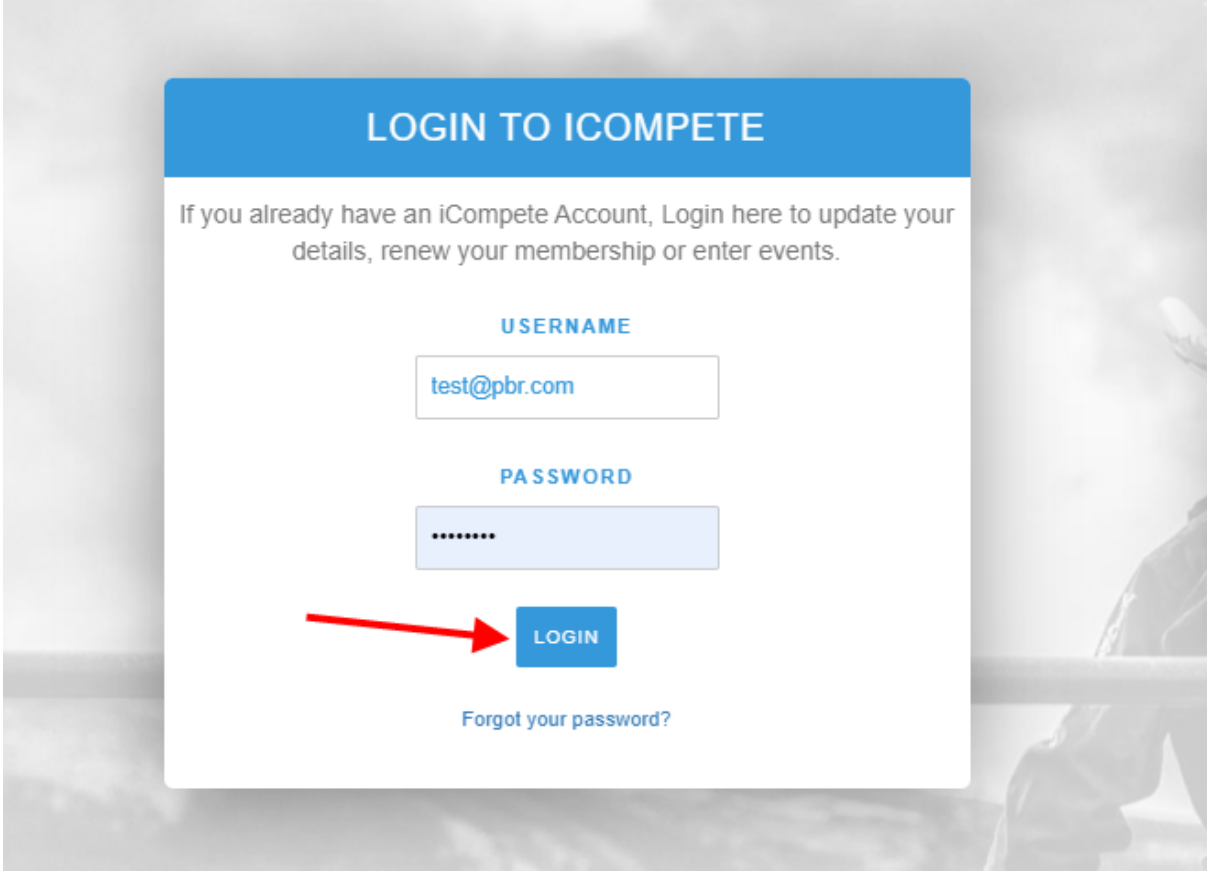

2. Click on the create new membership/Join now option.

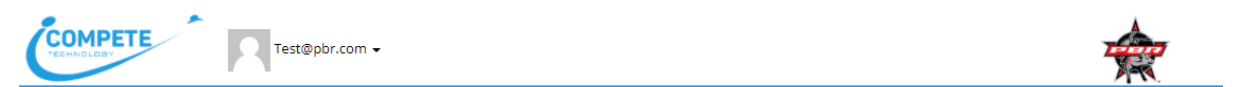

## Associate iCompete account with PBRA

Your iCompete user account needs to be associated with the Professional Bull Riders Australia

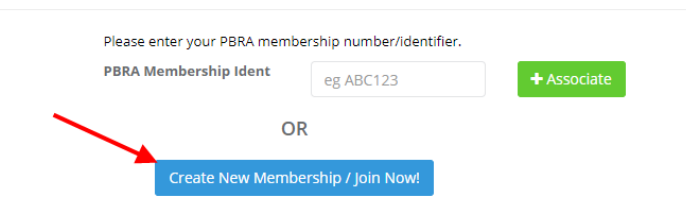

**NOTE:** Adult memberships for PBR Australia need to be created the first time you login to iCompete. This is so that PBR Australia have the correct information for you.

3. Select the type of membership you are creating. Your options are PBR Australia Membership or World Membership. Once you have selected your membership type you will need to Read and agree to the first page to continue.

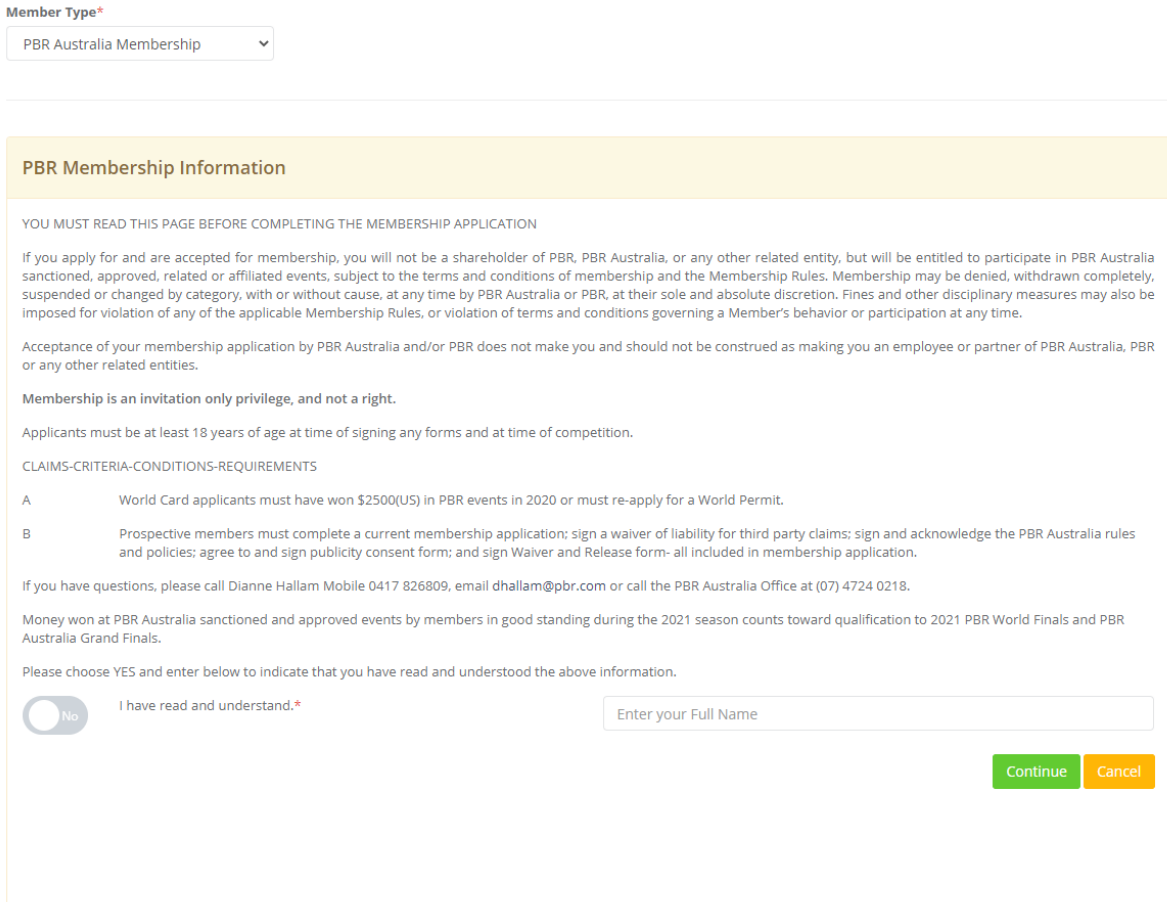

4. Fill in your membership information. Then proceed to the next screen.

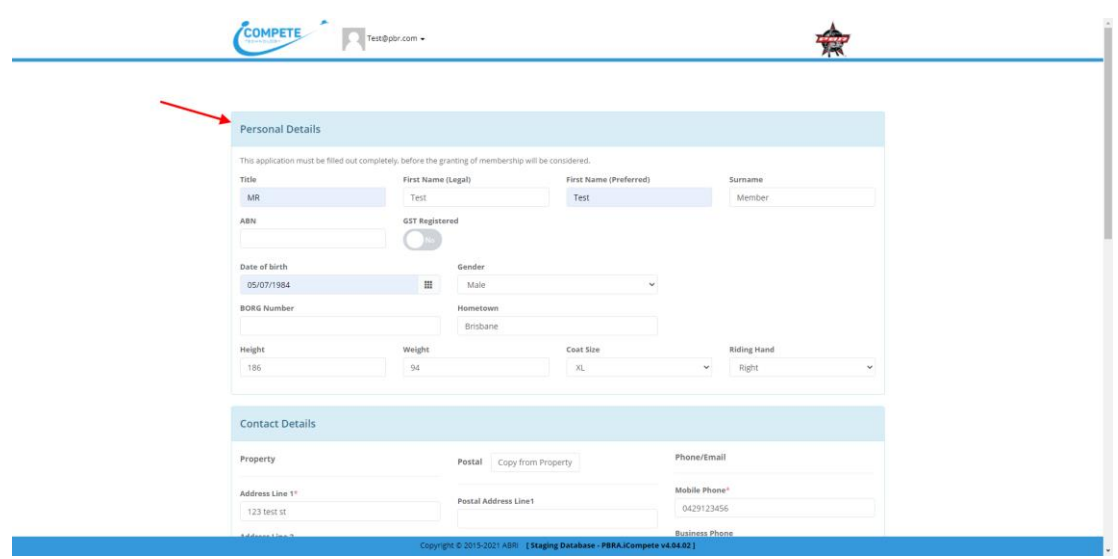

Note: there are compulsory fields on the membership setup screen that need to be filled in to continue. You will also need to upload a current photo or scan of your driver's license.

5. You will need to read and agree to each of the sections on the next step.

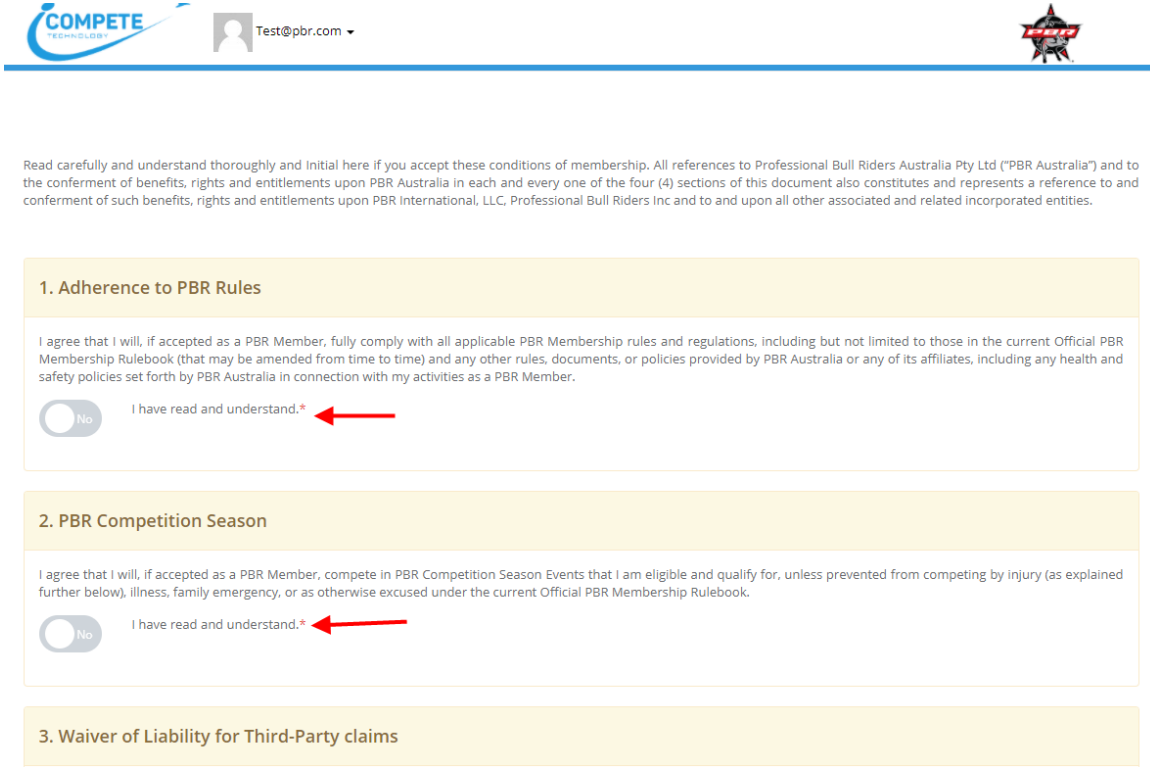

6. Once you have agreed to read and agreed to all the sections you will need to pay for your membership to be current. To do this simply click Continue as it will already be pre-set with the membership type you have selected in the first step.

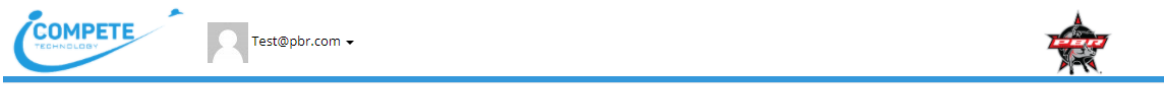

Please verify or select your membership type below. If you cannot select the type you require then please contact PBRA.

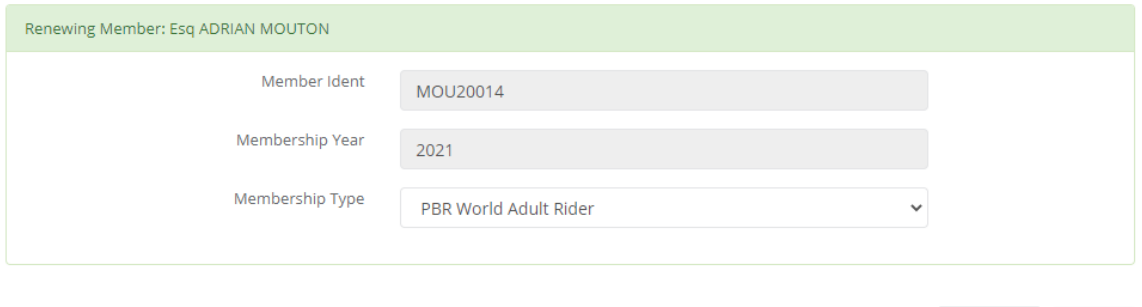

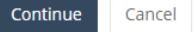

7. On this screen you will be shown the cost for the membership renewal and you can click the proceed to payment option to continue on and pay for the membership.

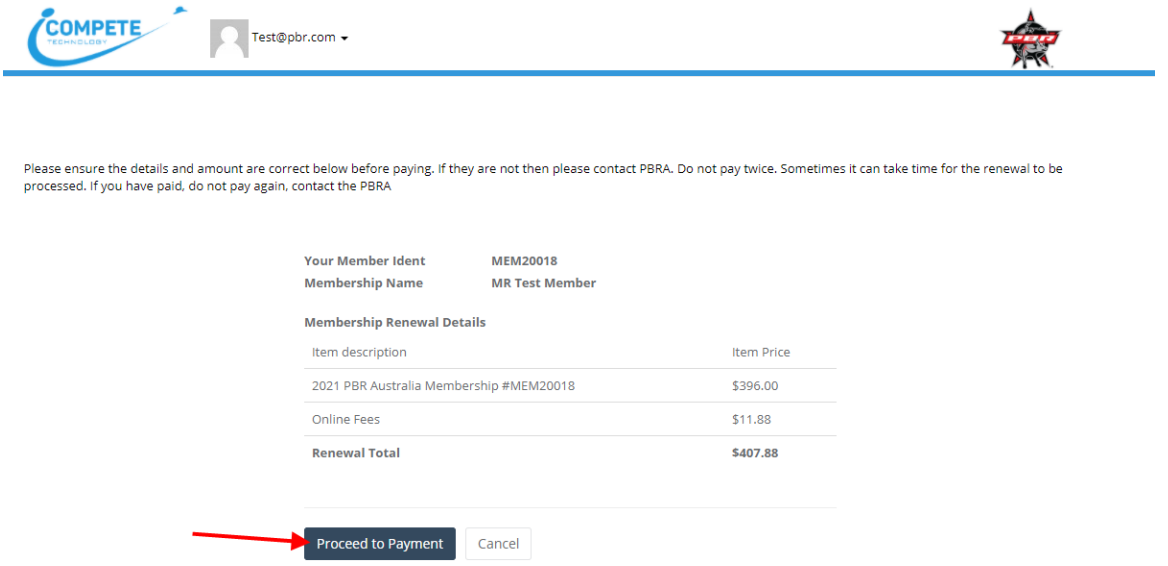

8. You will then be presented with a payment screen that is run by Square. All credit card information is run directly via square, no information is saved.

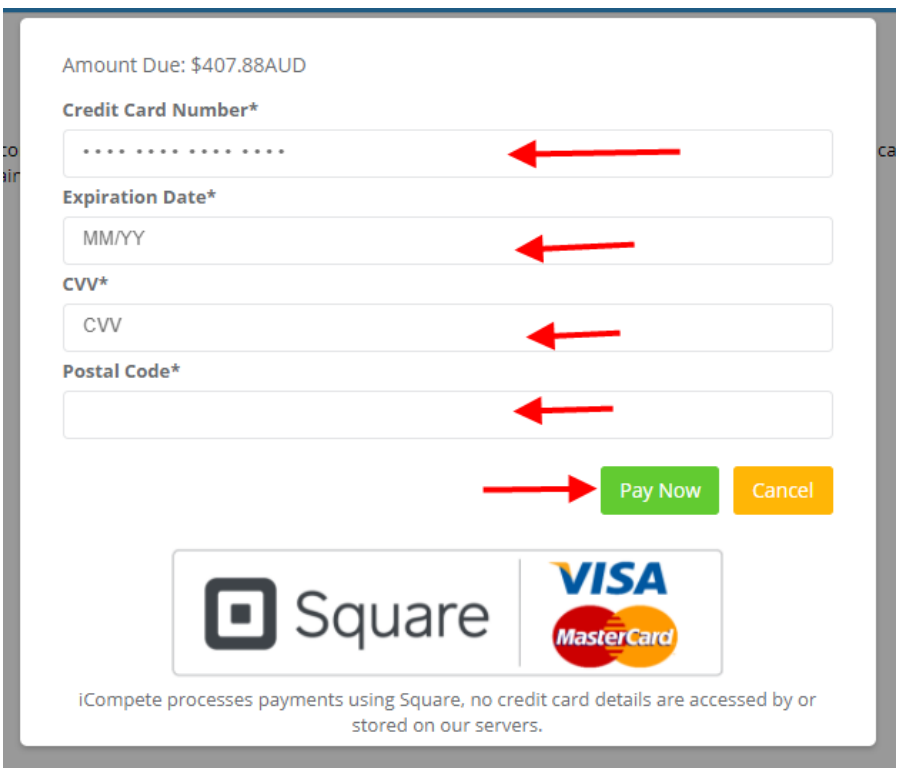

- **Note:** World memberships are charged in AUD. A conversion takes place before you pay. You will be shown the amount you will be charged in AUD \$. This conversion uses the current exchange rate.
	- 9. Once the payment has been taken you will have completed your membership setup and will be taken to your PBRA iCompete member's screen